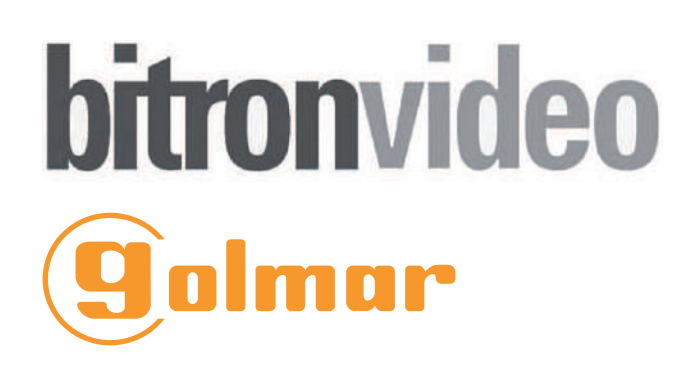

 $C<sub>f</sub>$ 

# **NOTICE**

Installation et programmation du clavier à codes

**TSEC MINI**

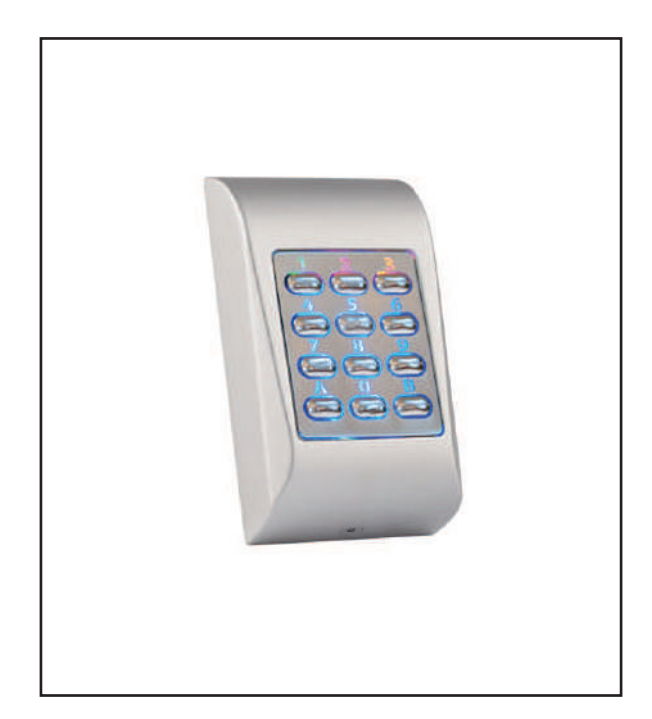

Clavier codé saillie TSEC MINI

# 1 Généralités

Le clavier TSEC MINI est un clavier autonome anti-vandale saillie destiné à des applications de commande (automatisme, alarme, serrure, gâche électrique….) grâce aux 2 sorties (1 sortie relais et une sortie transistorisée) paramétrables.

Le TSEC MINI est un clavier codé saillie intérieur/extérieur anti-vandale IP65 avec touches métalliques rétro-éclairées.

La programmation et le paramétrage des codes du clavier se réalise directement sur la façade du clavier § 4.1 jusqu'au § 4.7

### 2 Caractéristiques

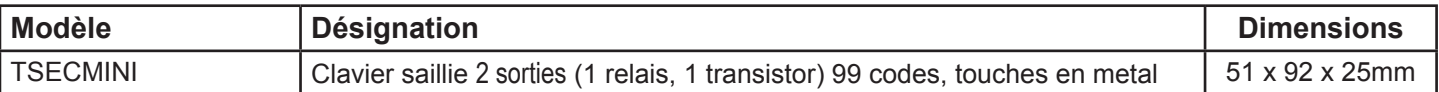

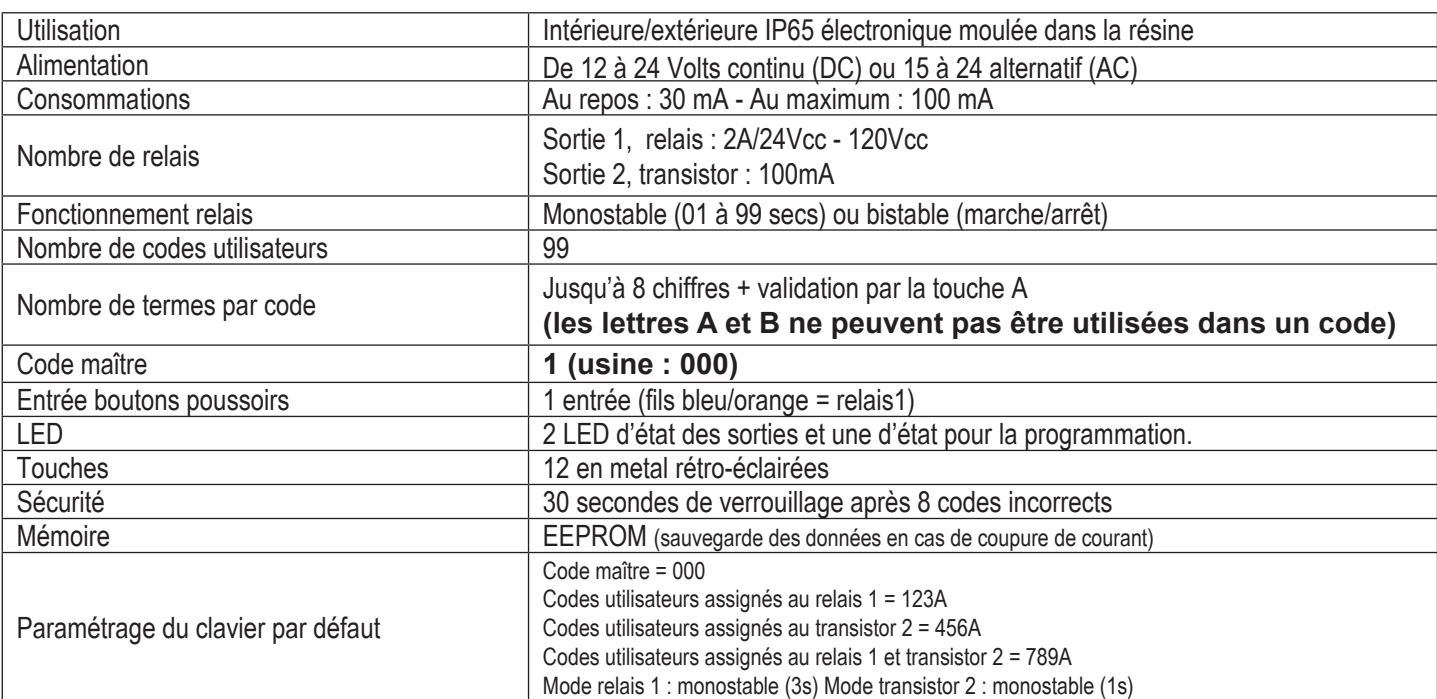

## 3.0 **Montage du clavier**

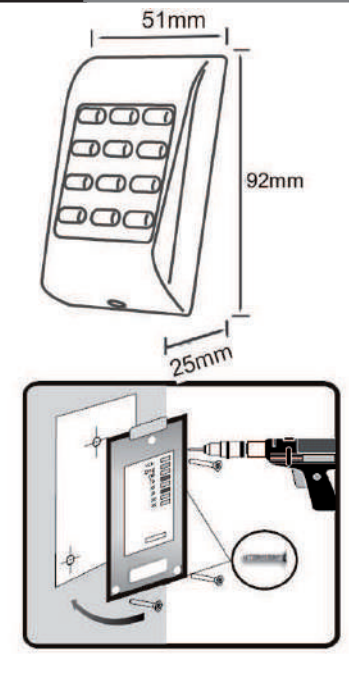

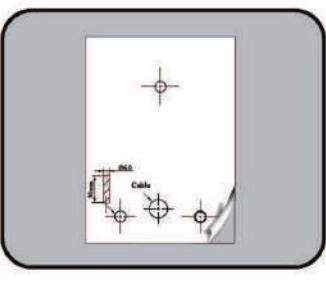

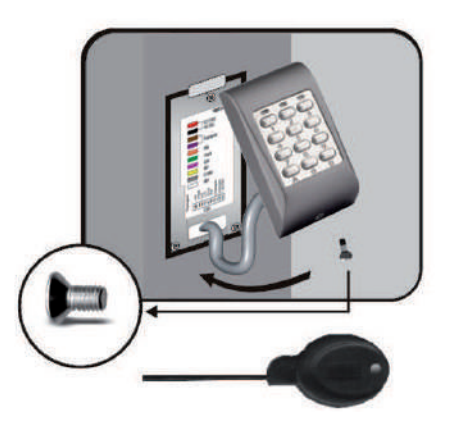

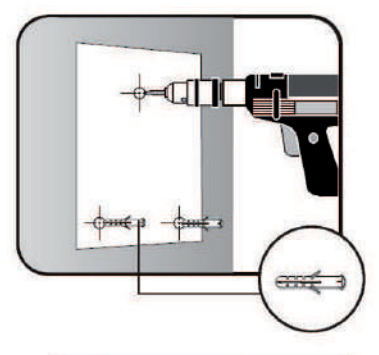

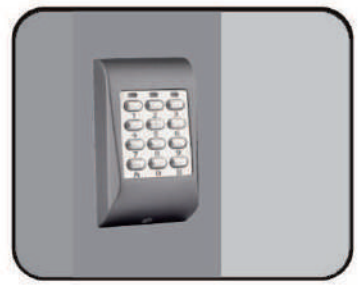

### 3.1 **Schéma du clavier pour la commande d'une gâche**

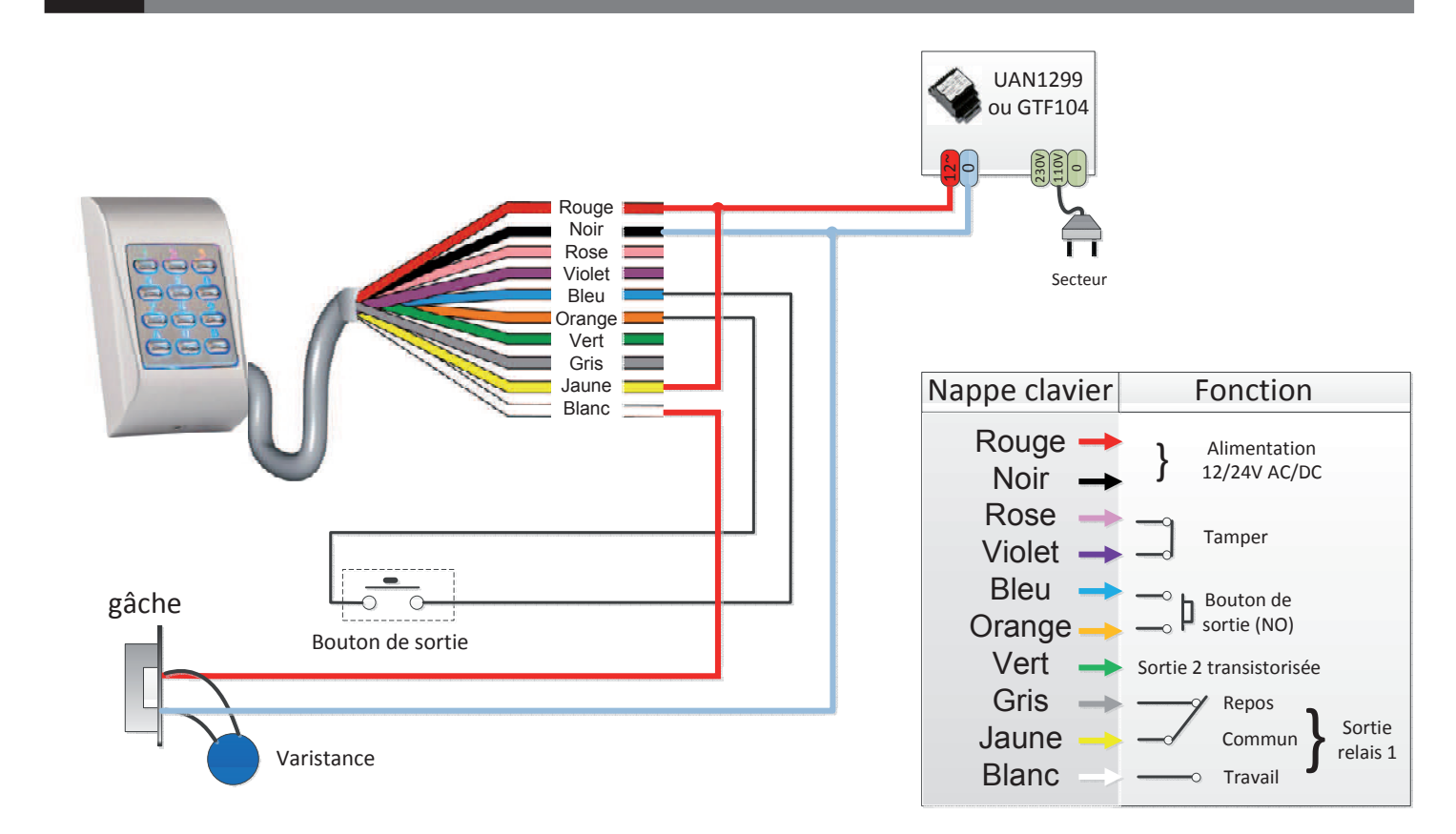

### 3.2 **Schéma du clavier pour la commande d'une ventouse**

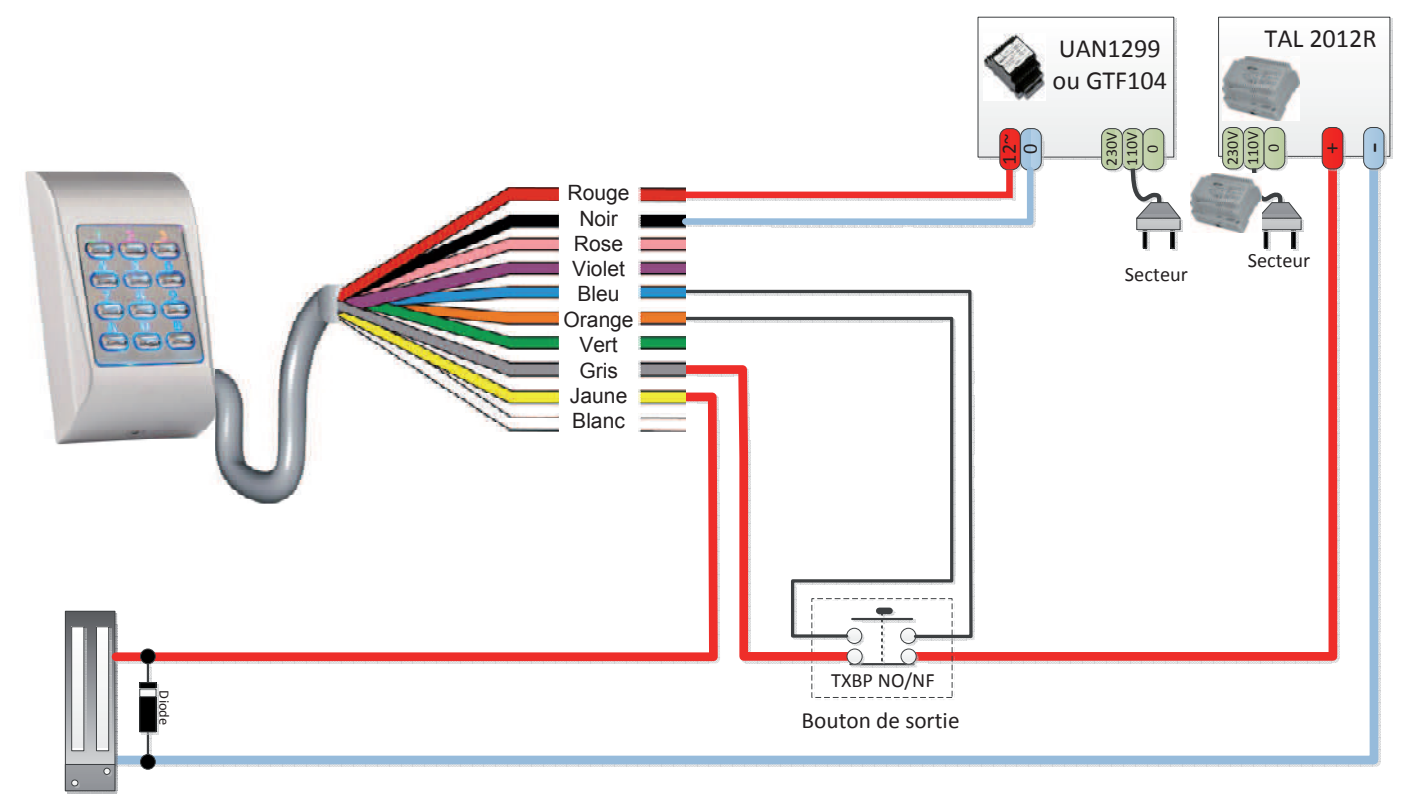

Ventouses ou gâche à rupture

### 3.3 **Schéma de câblage de la sortie 2 transistorisée**

Pour pouvoir utiliser la sortie transistorisée, il faut que le clavier soit alimenté en 12 ou 24 **Vcc.** Cette sortie envoi un masse (courant maxi 100mA) lorsque un code correcte est saisi :

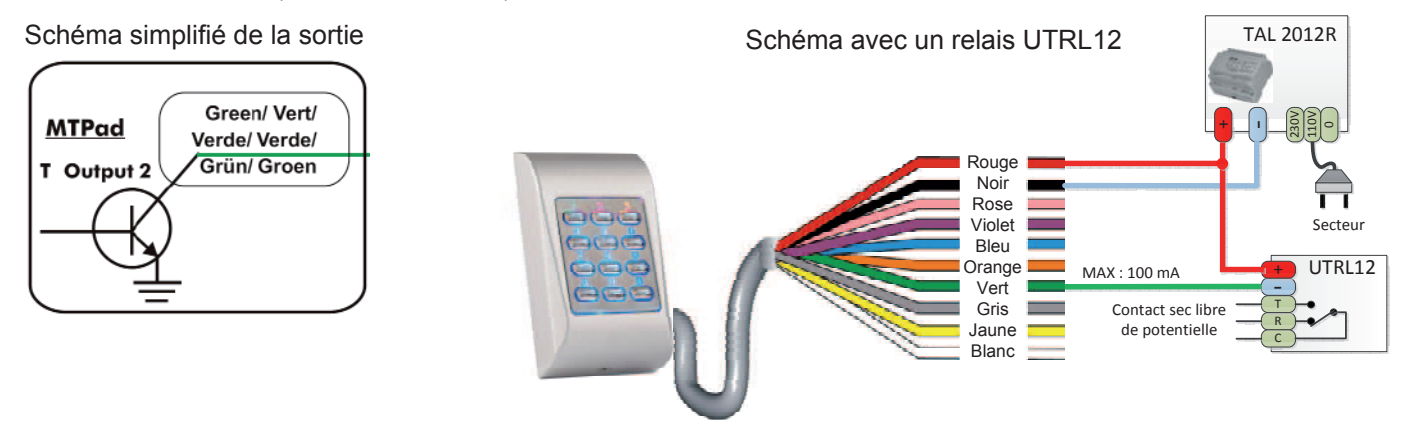

#### 4 **Programmation**

Toute la programmation et le paramétrage s'effectuent sur le clavier.

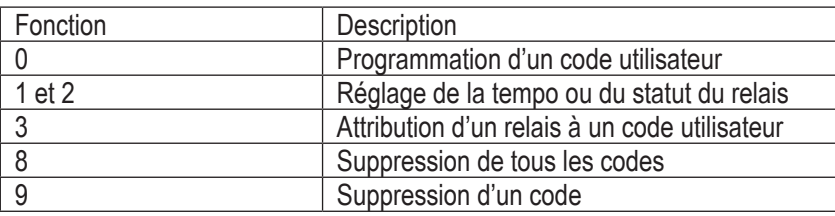

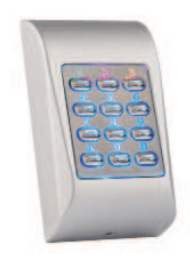

### 4.1 **Programmation des codes utilisateurs**

Rappel : le code maître usine est **000**, pour des raisons de sécurité il est vivement conseillé de le personnaliser (voir le chapitre '' changement du code maître '' au paragraphe 4.6).

- 1 Entrer le code maître (000, usine).
- 2 Valider en appuyant sur la touche B. La LED jaune s'allume. Emission d'un BIP long.
- (Si le code maître est erroné, la LED jaune clignote, émission de BIP courts pendant 3 secondes).
- 3 Entrer '0'.
- 4 Entrer la position mémoire que vous souhaitez attribuer à l'utilisateur (01 à 99).
- 5 Entrer le code utilisateur (jusqu'à 8 chiffres; pas de lettre).
- 6 Valider en appuyant sur la touche A. Emission de 2 BIPS courts.
- (Répéter la procédure de 3 à 6 pour la programmation d'autres codes utilisateurs)
- 7 Sortir du mode programmation en appuyant sur la touche B. La LED jaune s'éteint.

#### **EX : 000 B + 0 + 01 + 12345 + A + B**

(Dans cet exemple vous avez attribué le code 12345 à l'utilisateur 01)

Attention : la composition d'un code utilisateur doit toujours être validée par la touche A

### 4.2 **Suppression d'un code utilisateur**

- 1 Entrer le code maître (000, usine).
- 2 Valider en appuyant sur la touche B. La LED jaune s'allume. Emission d'un BIP long.
- (Si le code maître est erroné, la LED jaune clignote, émission de BIP courts pendant 3 secondes).
- 3 Entrer '9'.
- 4 Entrer la position mémoire pour laquelle vous souhaitez supprimer le code utilisateur (01 à 99).
- 5 Valider en appuyant sur la touche A. Emission de 2 BIPS courts.
- (Répéter la procédure de 3 à 5 pour la suppression d'autres codes utilisateurs)
- 6 Sortir du mode programmation en appuyant sur la touche B. La LED jaune s'éteint.

#### **EX : 000 B + 9 + 01 + A + B**

(Dans cet exemple vous avez supprimé le code 12345 de l'utilisateur 01(attribué au § 4.1))

Page 4

### 4.3 **Suppression de tous les codes utilisateurs**

- 1 Entrer le code maître (000, usine).
- 2 Valider en appuyant sur la touche B. La LED jaune s'allume. Emission d'un BIP long.
- (Si le code maître est erroné, la LED jaune clignote, émission de BIP courts pendant 3 secondes).
- 3 Entrer '8' puis '99'. Emission d'un BIP long.
- 4 Valider en appuyant sur la touche A. Emission de 2 BIPS courts.
- (Répéter la procédure de 3 à 5 pour la suppression d'autres codes utilisateurs)
- 5 Sortir du mode programmation en appuyant sur la touche B. La LED jaune s'éteint.

#### **EX : 000 B + 8 + 99 + A + B**

(Dans cet exemple vous avez supprimé tous les codes utilisateurs)

#### 4.4 **Attribution des relais aux codes utilisateurs**

Rappel : La programmation d'usine par défaut attribut le relais '1' à tous les codes. Il est possible d'attribuer le relais '1' et/ou le relais '2' au même utilisateur.

- 1 Entrer le code maître (000, usine).
- 2 Valider en appuyant sur la touche B. La LED jaune s'allume. Emission d'un BIP long.
- (Si le code maître est erroné, la LED jaune clignote, émission de BIP courts pendant 3 secondes).
- 3 Entrer '3'.
- 4 Entrer la position mémoire (associée au code utilisateur en § 4.1) à laquelle vous souhaitez attribuer le relais.
- 5 Entrer le numéro du relais à attribuer : '1' pour le relais 1, '2' pour le relais 2, '1' puis '2' pour les 2 relais (1 et 2).
- 6 Valider en appuyant sur la touche A. Emission de 2 BIPS courts.
- (Répéter la procédure de 3 à 6 pour l'attribution des relais aux autres utilisateurs)
- 7 Sortir du mode programmation en appuyant sur la touche B. La LED jaune s'éteint.

#### **EX : 000 B + 3 + 01 + 1 + A + B**

(Dans cet exemple vous avez attribué le relais 1 à l'utilisateur 01, lorsqu'il composera le code 12345 + A (attribué au § 4.1), le relais 1 sera activé)

### 4.5 **Programmation du fonctionnement des relais et leur temporisation**

- 1 Entrer le code maître (000, usine).
- 2 Valider en appuyant sur la touche B. La LED jaune s'allume. Emission d'un BIP long.
- (Si le code maître est erroné, la LED jaune clignote, émission de BIP courts pendant 3 secondes).
- 3 Entrer le numéro du relais à programmer : '1' pour le relais 1, '2' pour le relais 2,
- 4 Entrer '00' pour un fonctionnement en bistable (marche/arrêt)
- Entrer '01 à 99' secondes pour le fonctionnement en impulsionnel
- 5 Valider en appuyant sur la touche A. Emission de 2 BIPS courts.
- (Répéter la procédure de 3 à 5 pour la programmation du relais 2 si nécessaire.
- 6 Sortir du mode programmation en appuyant sur la touche B. La LED jaune s'éteint.

#### **EX : 000 B + 1 + 03 + A + B**

(Dans cet exemple vous avez programmé le relais 1 en fonctionnement impulsionnel, la saisie d'un code utilisateur activera le relais 1 pendant 3 secondes)

#### **4.6 Modification du code maître**

Rappel : La modification du code maître ne modifie ni la programmation des codes utilisateurs ni celle des relais. Le code maître usine est '000'

- 1 Entrer le code maître (000, usine).
- 2 Valider en appuyant sur la touche B. La LED jaune s'allume. Emission d'un BIP long.
- 3 Entrer '000'.
- 4 Entrer un nouveau code maître (de 1 à 8 chiffres).
- 5 Valider en appuyant sur la touche A. Emission de 2 BIPS courts.
- 6 Sortir du mode programmation en appuyant sur la touche B. La LED jaune s'éteint.

#### **EX : 000 B + 000 + 1418 + A + B**

(Dans cet exemple vous avez remplacé le code maître usine '000' par le code 1418. Votre nouveau code maître est 1418).

Page 5

En cas d'oubli ou de perte du code Maître personnel, il est possible de restaurer les paramètres d'usine par défaut et de redéfinir un nouveau code maître. La restauration des paramètres par défaut ne modifie pas la programmation des codes utilisateurs ni celle des relais.

- 1 Mettre le clavier hors tension.
- 2 Ouvrir le capot du clavier et positionner le dipswitch 1 en position ON (schéma A).
- 3 Mettre le clavier sous tension. La LED jaune clignote. Emission de BIPS en continu.
- 4 Remettre le dipswitch 1 dans sa position d'origine (OFF : schéma B).
- 6 Entrer '000'
- 7 Entrer un code maître (de 1 à 8 chiffres).
- 8 Valider en appuyant sur la touche A. Emission de 2 BIPS courts.
- 9 Sortir du mode programmation en appuyant sur la touche B. La LED jaune s'éteint.

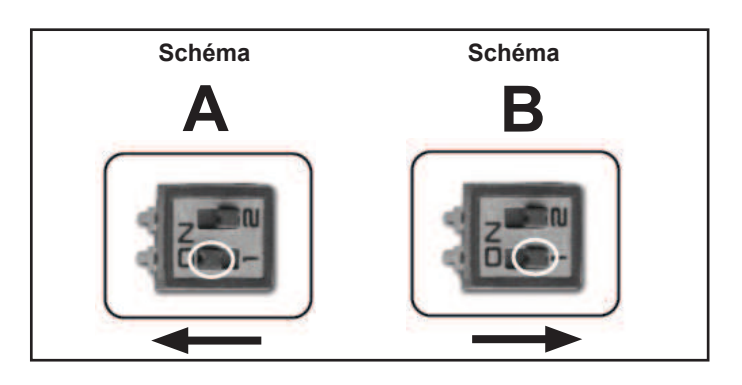

#### 5 **Défi nition des dipswitch et états des LEDs.**

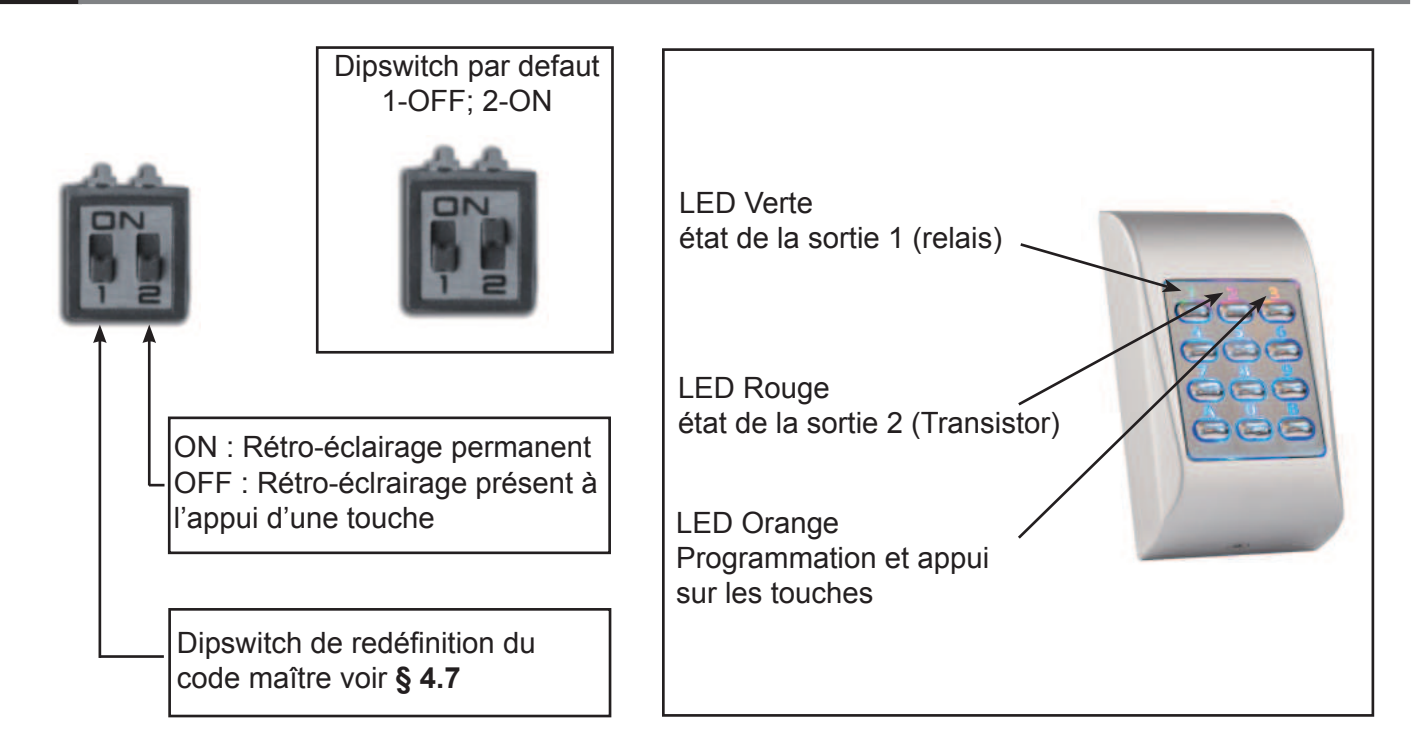

# 6 **Table des codes utilisateur**

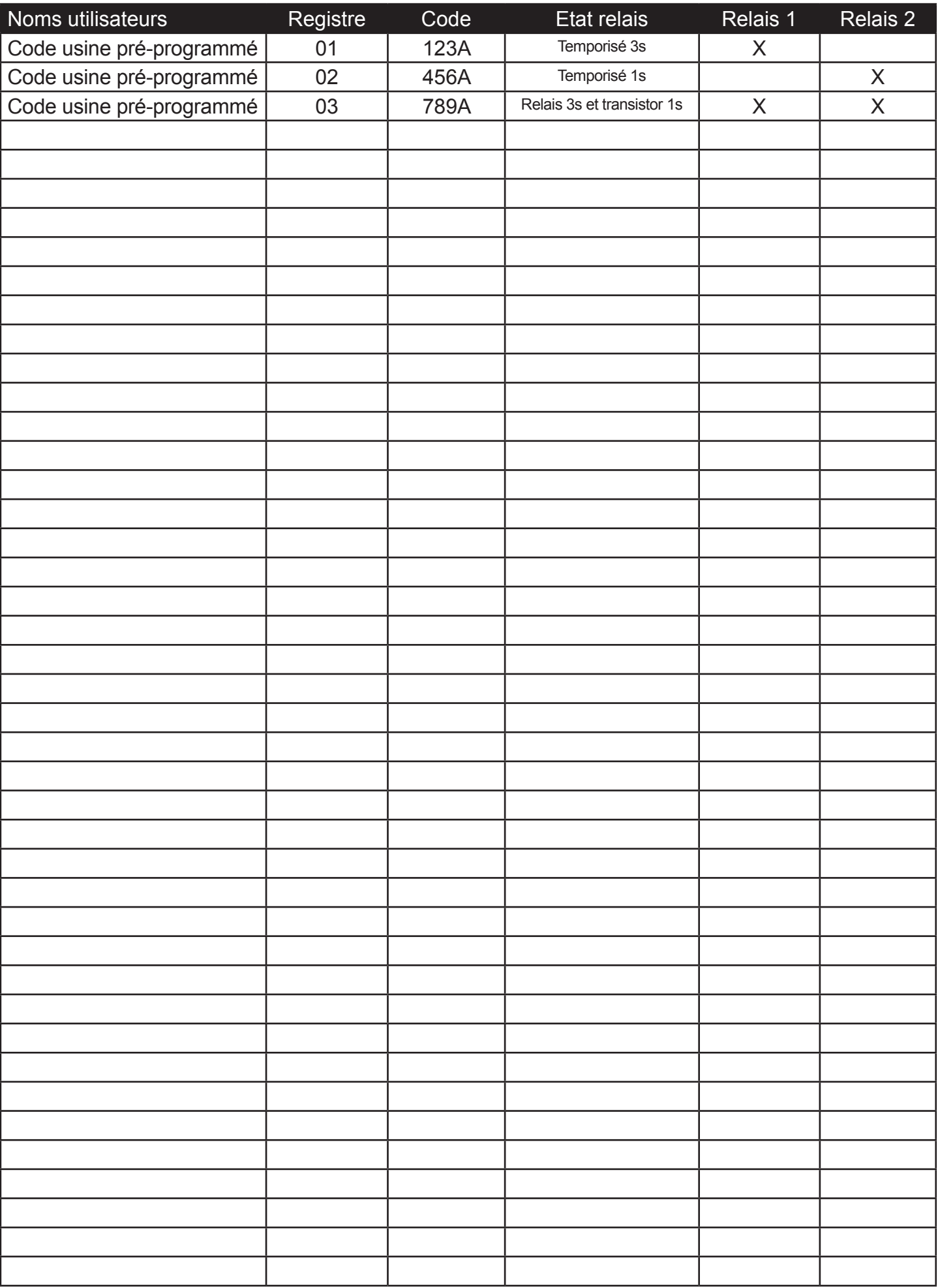

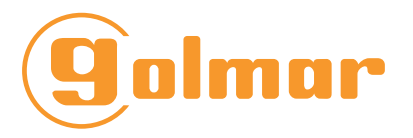

ZI Secteur A - B.P. 135 33 Allée des pêcheurs 06703 Saint-Laurent-du-Var

> Tél : 04 93 44 70 71 Fax : 04 93 44 99 60 info@evicom.fr www.evicom.fr